ICGA 1

# THE ICGA ARTICLE STYLE FOR LATEX

Jeroen Donkers1

Maastricht ICT Competence Centre, Maastricht, The Netherlands

#### **ABSTRACT**

This sample file contains the instructions for authors who wish to submit to ICGA Journal electronically using LATEX 2e.

### 1. INSTRUCTIONS

The ICGA LATEX environment consists of a LATEX 2e-class file (icga.cls) and an accompanying BIBTEX-style file (icgacite.bst). Both files have to be installed in the proper subdirectories of your local LATEX system. For a good reference to LATEX see Donkers *et al.* (1997).

### 1.1 Required Packages

The LATEX-class file (icga.cls) is based on the standard article-style, but it requires some additional packages that you might need to obtain:

```
times.sty (Standard in LaTeX PSNFSS distribution) float.sty (Standard in LaTeX distribution) geometry.sty (v3.2) obtainable at CTAN fancyhdr.sty (v2.0) obtainable at CTAN
```

These packages can easily be downloaded from CTAN (See for instance Williams, 2000).

### 1.2 Front Matter

Thee following items should be present in the front matter of the paper:

```
\documentclass{icga}
                                                      Use the ICGA class (no options!).
\usepackage{...}
                                                      Declare packages you will be using
\newcommand{...}
                                                      Define your own commands here.
\title{SOLVING TICTACTOE BY FULL SEARCH}
                                                      The main title in uppercase.
\runningtitle{Solving TicTacToe}
                                                      A shorter title that appears on every page.
\author{Jeroen Donkers\thanks{email: xx.zz}
and Floris Wiesman\thanks{email: xx.yy}}
                                                      Authors with detailed info.
\affiliation{Maastricht, The Netherlands}
                                                      Affiliation.
\begin{document}
\maketitle
                                                      Don't forget this statement!
```

Only use packages that are commonly available or send the packages you use along with your LATEX source. Put all newly defined commands in the preamble.

<sup>&</sup>lt;sup>1</sup>email:donkers@micc.unimaas.nl

### 1.3 Capitals in Headings

Please capitalize (cap/lc) the main words in section headings.

### 1.4 Tables and Figures

Tables and Figures must be centered (see Table 1 and Figure 1):

| Mode   | NegaScout | SSS  | MiniMax |
|--------|-----------|------|---------|
| Open   | 0.53      | 0.99 | 0.70    |
| Closed | 0.60      | 1.0  | 1.0     |

**Table 1**: Probabilities of a *correct* answer for the three experiments.

You may enclose your figures in a single-line box (using \fbox{}):

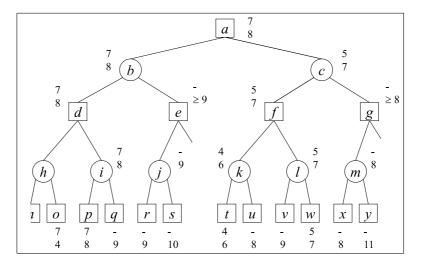

**Figure 1**: Beta-pruning example tree.

### 1.5 Citations and References

The ICGA-class uses an extended set of citation mechanisms. Instead of the normal \cite{}, you have to use one of:

```
\citeaby{knuth75}, which renders 'Knuth et al. (1975)', \citebay{knuth75}, which renders '(Knuth et al., 1975)', which renders 'Knuth et al., 1975', which renders 'Knuth et al., 1975', which renders '(1975)', or \citey{knuth75}, which renders '1975'.
```

You can put multiple citations into one \citexxx statement, but make sure that the citations are separated only by comma's and not by any additional blanks. If a reference has three authors, then in the first citation all three authors will appear, but in subsequent citations only the first author *et al* is produced, like in: Donkers *et al*. (1997).

To allow these extended citations, you will have to use \icgabibitem instead of the normal \bibitem. This macro takes five parameters:

ICGA 3

- 1. The full list of authors (up to three)
- 2. The authors (including et al., if needed),
- 3. The year,
- 4. The label,
- 5. The text.

If a reference has more than two author, use the macro \etal to add et al to the author.

```
\begin{\thebibliography}
\icgabibitem{Goossens, Mittelbach and Samarion}{Goossens{\etal}}{1997}{goossens97}{
Goossens M. Mittelbach F., and Samarion A. (1997).
{\em The \LaTeX\ Companion}. Addison-Wesley, Reading, Massachusetts.}
\icgabibitem{Donkers and Wiesman}{Donkers and Wiesman}{1999}{donkers99}{
Donkers H.H.L.M. and Wiesman F. (1999).
{\em The ICGA Article Style for \LaTeX\}. University of
Maastricht, The Netherlands.}
\icgabibitem{Pierce, Johnson, and Fuya}{Pierce{\etal}}{1984}{Pierce84}{
Pierce, A., Johnson, I., and Fuya, G. (1984).
{\em How to use \LaTeX\ properly}. The Book Press, Austin, Texas.
\end\thebibliographye}
```

For the correct format of the references, see the author instruction on the ICGA web pages.

## 1.6 Using BIBT<sub>E</sub>X

However, we prefer that you use BIBT<sub>E</sub>X for your references. To include the references, use the following statement:

```
\bibliography{bib-name} | Bib-name is the name of your BIBT<sub>E</sub>X file.
```

Do not add a  $\bibliographystyle{}$  command, the style automatically selects the icgacite.bst style. In this BIBT<sub>E</sub>X style, we added some extra features. You can use the next fields:

```
isbn = ISBN number of the publication.
issn = ISSN number of the publication.
url = Web address.
```

Furthermore, we added a new BiBT<sub>E</sub>X entry type:

```
@webpage{key = "erics98",
author = "Peter Ericson",
year = "1998",
title = "My Homepage",
url = "http://www.ai.com/~erics"
}
Title of the page.
Web address.
```

### 2. REFERENCES

Donkers, H. H. L. M. (2000), ICGA LATEX style page. http://www.cs.unimaas.nl/~icga.

Donkers, H., Goossens, M., Mittelbach, F., and Samarin, A. (1997). *The LATEX Companion*. Addison Wesley, Reading, Massachusetts. ISBN 0-201-54199-6.

Williams, G. (2000), The TeX Catalogus Online. http://www.tex.ac.uk/tex-archive/help/Catalogue/catalogue.html.

# 3. APPENDICES

## APPENDIX A: HOW TO USE APPENDICES

Place Appendices behind the bibliography. Start the appendices either with the command \appendix or enclose them with \begin{appendix} and \end{appendix}.

Start every appendix with a  $\scalebox{\scalebox{\scale$